## **Icom M-700Pro/710/710RT**

## **Pactor-II Modem Configuration Parameters Airmail v3.3.081**

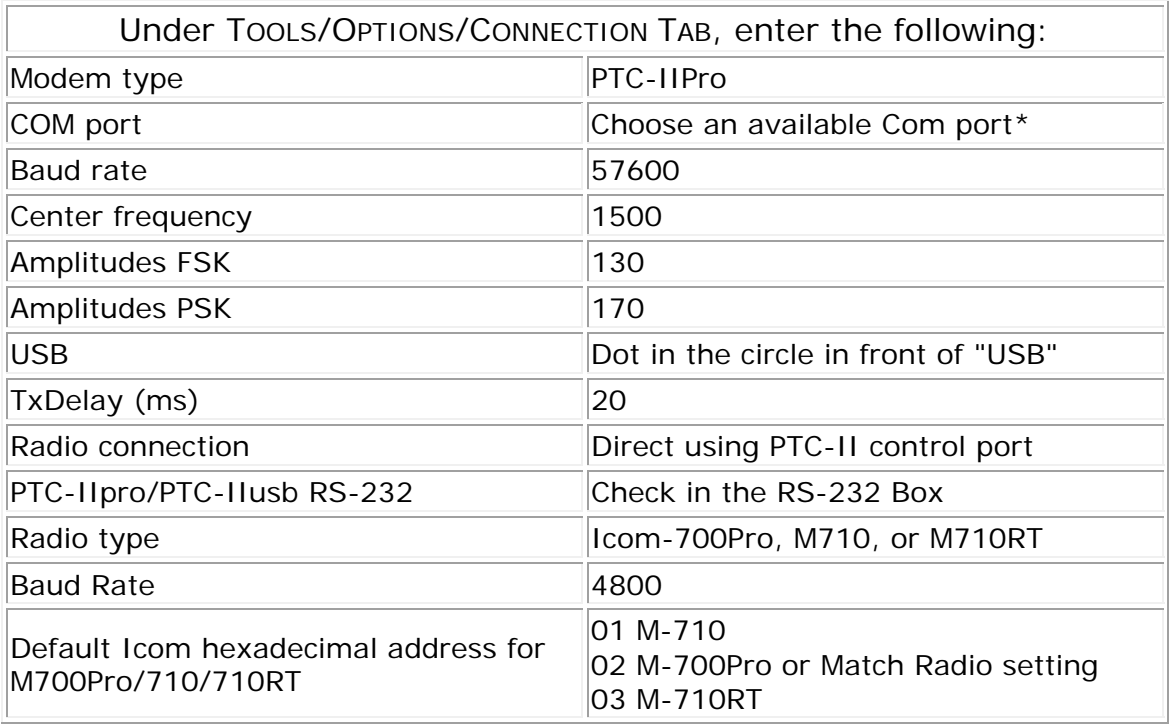

6/2004

## **Icom M-700Pro/710/710-RT Settings**

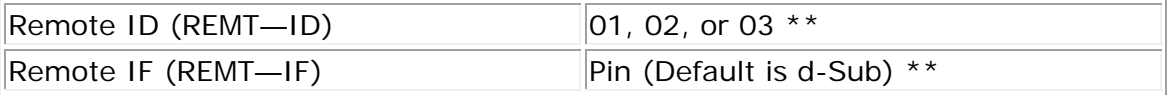

\* If you do not know which Com port is available to use, one tactic for finding out is the trial-and-test method. When in Airmail's *Message Index Screen*, click on TOOLS in the toolbar and select OPTIONS to open the *Airmail Options* SCREEN. Select the CONNECTION TAB and click on the *Comm Port* drop-down menu arrow. Select the lowest com port number shown, click APPLY OK. Start the Terminal screen. If you receive an error message go back to TOOLS/OPTIONS, and select the next sequentially higher listed com port number. Continue the process until you select a Com port number that works.

\*\* To find/adjust your radio's settings, you must put your radio into the "Set Mode". To put your radio into the "Set Mode", with the radio turned off simultaneously press the  ${ENT}+{1}$  (for the M-700Pro), or  ${FUNC}+{1}$  (for the M-710/710RT), and press the POWER button to turn ON the radio. Turn the  ${GROUP}$ selector knob until the REMT-ID or REMT-IF shows on the LCD display, and then turn the {CHANNEL} selector knob to change the setting. Note: The address 00 (zero zero) is a "wild card" address, and should access all Icom marine SSB radios.

> © Copyright 2014 DockSide Radio www.docksideradio.com